# **РК-монітор Acer**

Посібник користувача

Авторське право © 2016 р. Корпорація Acer Incorporated. Усі права застережено.

Посібник користувача РК-монітора Acer Оригінальний випуск: 10/2016

Компанія має право періодично змінювати інформацію, що міститься в цій публікації, не зобов'язуючись повідомляти про поправки або зміни. Зміни вносять в нові редакції цього посібника, а також супровідні документи та публікації. Компанія не надає жодних явних або неявних заяв чи гарантій щодо змісту цього посібника, в тому числі відмовляється від неявних гарантій відповідності вимогам користувача або відповідності певній меті використання.

Запишіть номер моделі, серійний номер, дату та місце купівлі у полі нижче. Серійний номер і номер моделі записані на етикетці комп'ютера. Уся кореспонденція щодо пристрою повинна містити серійний номер, номер моделі й інформацію про купівлю.

Будь-яку частину цієї публікації заборонено відтворювати, зберігати в пошуковій системі або передавати в будь-якій формі та будь-яким електронним або механічним способом, роботи з неї фотокопії, записи тощо, без попередньої письмової згоди корпорації Acer Incorporated.

Посібник користувача РК-монітора Acer

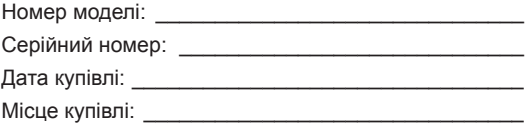

Acer і логотип Acer – зареєстровані торговельні марки корпорації Acer Incorporated. Назви продуктів і торговельні марки інших компаній використовуються в цьому посібнику лише з метою ідентифікації та належать відповідним компаніям.

# <span id="page-2-0"></span>**Інформація щодо безпеки та комфорту**

# **Інструкції з техніки безпеки**

Уважно прочитайте інструкції. Зберігайте цей документ на майбутнє. Дотримуйтеся всіх попереджень й інструкцій, що містяться на маркуванні пристрою.

# **Особливі примітки про РК-монітори**

Нижче наведено звичні стани РК-монітора, які не є несправностями.

- Відповідно до характеристик флуоресцентного світла екран може блимати під час першого використання. Вимкніть перемикач живлення, а потім увімкніть його, щоб усунути блимання.
- Яскравість екрану може бути нерівномірною залежно від використання шпалерів.
- Екран РК-монітора містить не менше 99,99% ефективних пікселів. Дефектні пікселі можуть становити не більше 0,01%.
- Відповідно до характеристик РК-екрану після перемикання зображення може з'являтися надлишкове зображення, тобто одне зображення може залишатися на екрані впродовж кількох годин. У цьому разі екран можна повільно вивести з цього стану, змінюючи зображення або вимикаючи перемикач живлення на кілька годин.

### Очищення монітора

Уважно дотримуйтеся вказівок під час очищення монітора.

- Завжди витягуйте штекер монітора з розетки перед очищенням.
- Витирайте екран, передні та бокові стінки корпусу вологою тканиною.

### <span id="page-3-0"></span>Доступність

Упевніться в тому, що електрична розетка, в яку ви вставляєте кабель живлення, легко доступна та встановлена якомога ближче до оператора обладнання. Якщо потрібно від'єднати обладнання від живлення, від'єднайте кабель живлення від електричної розетки.

### Безпечне прослуховування

Щоб захистити слух, дотримуйтеся наведених нижче інструкцій.

- Поступово збільшуйте гучність, доки звук не стане чітким, не спотвореним і зручним для прослуховування.
- Встановивши рівень гучності, не збільшуйте її після того як вуха призвичаяться до неї.
- Обмежте час прослуховування музики на найвищому рівні гучності.
- Не підвищуйте рівень гучності, якщо ви перебуваєте в галасливому місці.
- Зменште гучність, якщо ви не чуєте, коли до вас звертаються оточуючі.

### Попередження

- Не використовуйте пристрій біля води.
- Не ставте пристрій на нестійкі візок, підставку або стіл. Падіння пристрою може спричинити серйозні несправності.
- Щілини й отвори призначені для вентиляції, щоб забезпечити надійну роботу пристрою та захищають його від перегрівання. Ці отвори не можна затуляти або накривати. Отвори не слід затуляти, розміщуючи пристрій на ліжку, дивані, килимі або подібній поверхні. Пристрій не слід розміщати біля радіаторів або нагрівачів або над ними у вбудованому обладнанні, в разі недостатньої вентиляції.
- Не вставляйте предмети в отвори в корпусі пристрою, оскільки якщо торкнутися небезпечних точок напруги або замкнених деталей, це може призвести до пожежі або удару електричним струмом. Не допускайте потрапляння будь-якої рідини на поверхню або всередину пристрою.
- Щоб уникнути пошкодження внутрішніх компонентів і витоку рідини з акумулятора, не ставте пристрій на вібруючу поверхню.
- Ніколи не використовуйте його під час заняття спортом або фізкультурою або на вібруючій поверхні, щоб уникнути випадкового короткого замикання або пошкодження внутрішніх компонентів.

### Використання електричного живлення

- Пристрій повинен працювати від того типу живлення, який зазначено на маркуванні. Якщо в вас є сумніви щодо типу джерела живлення, зверніться до роздрібного продавця або в місцеву енергетичну компанію.
- Не ставте предмети на кабель живлення. Не ставте пристрій там, де люди можуть наступити на кабель.
- Якщо ви використовуєте подовжувач з цим пристроєм, переконайтеся, що загальна номінальна напруга обладнання, підключеного через подовжувач, не перевищує номінальної напруги подовжувача. Також переконайтеся, що загальна номінальна напруга всіх пристроїв, підключених до настінної розетки, не перевищує номінальної напруги запобіжника.
- Не перевантажуйте електричну розетку, подовжувач або розгалужувач, підключаючи забагато пристроїв.

<span id="page-4-0"></span>Загальне навантаження системи не повинно перевищувати 80% номінальної напруги паралельного ланцюга. У разі використання мережевого фільтру, навантаження не повинно перевищувати 80% вхідної номінальної напруги мережевого фільтру.

• Кабель живлення пристрою **оснащено трипровідним заземленим штекером**. **Штекер підходить лише для заземленої електричної розетки**. Переконайтеся, що електричну розетку належним чином заземлено, перш ніж вставляти штекер кабелю живлення. Не вставляйте штекер в незаземлену розетку. За подробицями зверніться до кваліфікованого електрика.

................................. **Попередження. Контакт заземлення – це функція безпеки. Використання електричної розетки, не заземленої належним чином, може призвести до ураження електричним струмом та (або) травми.**

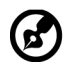

.....................

**Примітка:** Контакт заземлення також забезпечує хороший захист від непередбачених завад від інших електричних пристроїв, встановлених поблизу, які можуть вплинути на роботу цього пристрою.

• Використовуйте пристрій лише з комплектом кабелю живлення, що постачається разом із пристроєм. Якщо потрібно замінити комплект кабелю живлення, переконайтеся, що новий кабель відповідає таким вимогам:він повинен бути знімного типу, міститися в переліку компанії Underwriters Laboratories, Inc. / мати сертифікат Канадської асоціації стандартів, бути типу SPT-2, номінальна напруга: 7 А, мін. 125 В, бути затвердженим Німецькою асоціацією електричних, електронних і інформаційних технологій (VDE) або аналогічною організацією, мати макс. довжину: 4,6 м.

### Обслуговування пристрою

Не намагайтеся обслуговувати цей пристрій самостійно, наприклад, під час відкриття або зняття кришок ви можете наражатися на дію небезпечних точок напруги або на інші ризики. Щодо технічного обслуговування звертайтеся до кваліфікованих фахівців.

Від'єднайте пристрій від настінної розетки та зверніться до кваліфікованого обслуговуючого персоналу, якщо:

- кабель живлення або штекер пошкоджені, порізані або зношені
- на пристрій розлита рідина
- пристрій перебував під дією дощу або води
- пристрій падав або корпус пошкоджено
- спостерігається явна зміна в роботі, що вказує на потребу технічного обслуговування
- пристрій не працює нормально за дотримання інструкцій з експлуатації

<span id="page-5-0"></span>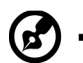

**Примітка:** Регулюйте лише ті елементи керування, які описано в інструкціях з експлуатації, оскільки неправильне регулювання інших елементів керування може призвести до пошкодження, і часто вимагає тривалої роботи кваліфікованого фахівця для відновлення нормального стану пристрою.

### Потенційно вибухонебезпечні середовища

Вимикайте пристрій у місцях з потенційно вибухонебезпечною атмосферою, і дотримуйтеся всіх вимог та інструкцій. До потенційно вибухонебезпечних середовищ належать місця, де зазвичай рекомендують вимикати двигун автомобіля. Іскри в таких місцях можуть призвести до вибуху або пожежі, що в свою чергу можуть призвести до травм або навіть смерті. Вимикайте пристрій поряд з газовими насосами на станціях технічного обслуговування. Дотримуйтеся обмежень щодо використання радіообладнання на складах палива, в місцях зберігання та розподілу, на хімічних заводах, де проводять підривні роботи. Місця з потенційно вибухонебезпечною атмосферою часто (але не завжди) позначені. До них належать нижні палуби на суднах, об'єкти з передачі й зберігання хімічної зброї, автомобілі на стиснутому нафтовому газі (наприклад, пропані або бутані), місця, в яких забруднене повітря містить хімікати або дрібні частинки, як-от, пісок, пил або металевий порошок.

# **Додаткова інформація з техніки безпеки**

Пристрій та аксесуари можуть містити дрібні деталі. Тримайте їх у недоступному для дітей місці.

# **Інформація про переробку інформаційнотехнічного обладнання**

Корпорація Acer суворо дотримується принципів охорони довкілля та розглядає переробку в формі утилізації використаного обладнання як один з головних пріоритетів компанії, щоб знизити вплив на довкілля.

Корпорація Acer дуже свідомо ставиться до екологічних наслідків своєї діяльності та прагне визначити й забезпечити найкращі робочі процедури, щоб зменшити вплив їхніх пристроїв на довкілля.

Щоб отримати додаткову інформацію та допомогу під час утилізації, перейдіть за посиланням: <http://www.acer-group.com/public/Sustainability/sustainability01.htm>

Перейдіть на веб-сторінку [www.acer-group.com](http://www.acer-group.com), щоб отримати більше інформації про функції та переваги наших пристроїв.

# **Інформація про утилізацію**

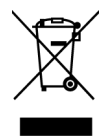

Не викидайте цей електронний пристрій у смітник. Щоб звести до мінімуму забруднення довкілля та забезпечити максимальний захист довкілля в світі, утилізуйте пристрій. Щоб отримати детальнішу інформацію про утилізацію електричного та електронного обладнання (WEEE), перейдіть на вебсторінку http://www.acer-group.com/public/Sustainability/sustainability01.htm

# <span id="page-6-0"></span>**Заява про РК-пікселі**

РК-екран виготовлений із застосуванням високоточних технологій. Тим не менш, деякі пікселі можуть час від часу не запалюватися або з'являтися у вигляді чорних або червоних точок. Це жодним чином не впливає на записане зображення і не є несправністю.

Цей пристрій постачається з функцією керування живленням:

- активація режиму сну дисплея через 15 хв. бездіяльності користувача.
- активація режиму сну комп'ютера через 30 хв. бездіяльності користувача.
- виведення комп'ютера з режиму сну натисканням кнопки живлення.

# **Поради та інформація про комфортне використання**

Користувачі комп'ютера можуть скаржитися на надмірну напругу на очі та головний біль після тривалого використання. Користувачі також часто ризикують отримати фізичну травму, працюючи за комп'ютером впродовж кількох годин. Тривала робота, невдала поза, шкідливі робочі звички, стрес, порушення умов роботи, стан здоров'я та інші фактори значно збільшують ризик отримати фізичну травму.

Неправильне використання комп'ютера може викликати кистьовий тунельний синдром, тендиніт, тендосиновіт або інші скелетно-м'язові захворювання. В руках, зап'ястях, плечах, передпліччях, шиї або спині можуть з'явитися такі симптоми:

- оніміння, печіння або поколювання
- ломота, хворобливість або чутливість
- біль, набряк або пульсація
- нерухомість або стискання
- холод або слабкість

Якщо у вас є ці симптоми або будь-який інший періодичний або постійний дискомфорт і (або) біль, пов'язаний з використанням комп'ютера, негайно проконсультуйтеся з лікарем і повідомте про це відділ безпеки та охорони праці вашої компанії.

У розділі нижче наведено рекомендації щодо комфортнішого використання комп'ютера.

### Пошук зони комфорту

Знайдіть свою зону комфорту, налаштувавши кут поля зору монітора, використовуючи підставку для ніг або регулюючи висоту крісла, щоб досягти максимального комфорту. Дотримуйтеся таких порад:

- час від часу змінюйте позу
- не горбтеся та (або) не відхиляйтеся назад
- вставайте та ходіть, щоб зняти напругу в м'язах ніг

### <span id="page-7-0"></span>Піклування про зір

Кількагодинна робота за комп'ютером, носіння неправильно підібраних окулярів чи контактних лінз, яскраве світло, надмірне освітлення кімнати, погано сфокусовані екрани, дрібні шрифти та низька контрастність зображень можуть призвести до перенапруження очей. У наступних розділах наведено поради щодо зменшення перенапруження очей.

Очі

- Часто давайте очам відпочити.
- Дайте очам відпочити, відводячи погляд від монітора та фокусуючи його на одній точці.
- Часто кліпайте, щоб уникати пересушення очей.

#### Дисплей

- Підтримуйте чистоту дисплея.
- Тримайте голову над верхньою частиною дисплея, щоб очі дивилися вниз, коли погляд спрямовано на середину дисплея.
- Відрегулюйте яскравість і (або) контраст дисплея до комфортного рівня, щоб покращити читабельність тексту та чіткість графіки.
- Зменште мерехтіння та відбиття:
	- встановлюйте дисплей так, щоб його бік був звернений до вікна або джерела світла
	- зменште освітлення в приміщенні, використовуючи портьєри, штори або жалюзі
	- використовуйте підсвітку
	- змініть кут поля зору дисплея
	- використовуйте антибліковий фільтр
	- використовуйте козирок, наприклад, смужку картону над переднім верхнім краєм дисплея
- Уникайте регулювання дисплея в незручному куті поля зору.
- Не дивіться на джерела яскравого світла, як-от відкриті вікна, впродовж тривалого часу.

### Виховання хороших робочих звичок

Виховуйте в собі наведені нижче робочі звички, щоб зробити роботу на комп'ютері кориснішою та продуктивнішою:

- регулярно та часто робіть перерви.
- виконуйте вправи на розтяжку.
- якомога частіше дихайте свіжим повітрям.
- регулярно займайтеся фізкультурою та підтримуйте здоров'я тіла.

Щоб запобігти пошкодженню монітора, не піднімайте його за основу.

 $\epsilon$ 

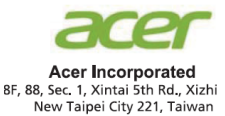

### **Declaration of Conformity**

#### We,

**Acer Incorporated**

8F, 88, Sec. 1, Xintai 5th Rd., Xizhi, New Taipei City 221, Taiwan

And,

**Acer Italy s.r.l.** Via Lepetit, 40, 20020 Lainate (MI) Italy Tel: +39-02-939-921 ,Fax: +39-02 9399-2913 www.acer.it

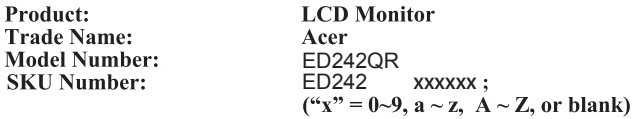

We, Acer Incorporated, hereby declare under our sole responsibility that the product described above is in conformity with the relevant Union harmonization legislations as below Directive and following harmonized standards and/or other relevant standards have been applied:

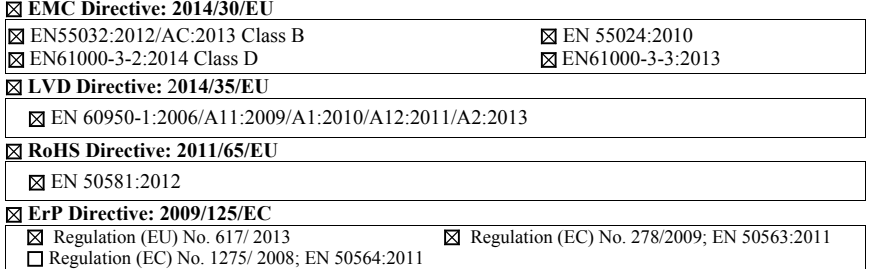

Year to begin affixing CE marking 2017.

 $\n *l*$ 

: **Acer Incorporated (Taipei, Taiwan) RU Jan / Sr. Manager**

**Oct. 3, 2017 Date**

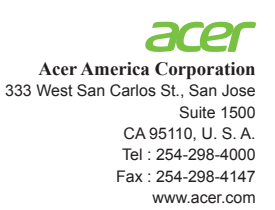

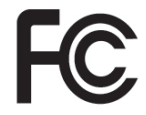

## **Federal Communications Commission Declaration of Conformity**

This device complies with Part 15 of the FCC Rules. Operation is subject to the following two conditions: (1) this device may not cause harmful interference, and (2) this device must accept any interference received, including interference that may cause undesired operation.

The following local Manufacturer /Importer is responsible for this declaration:

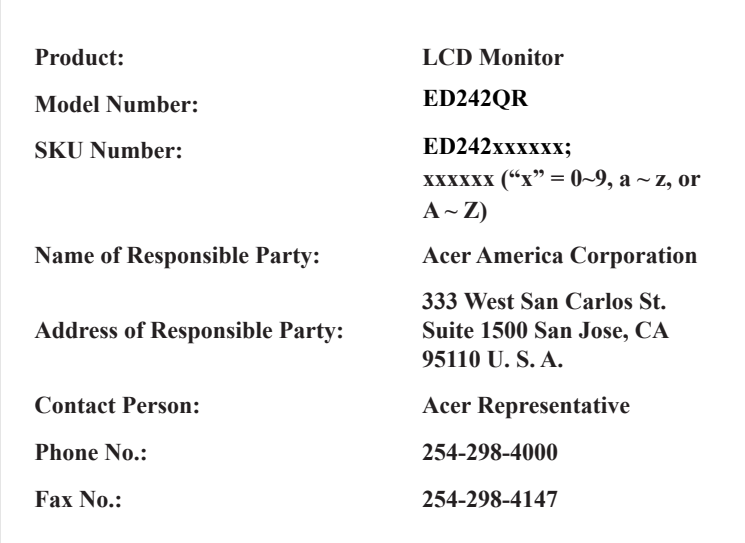

### **[Інформація щодо безпеки та комфорту](#page-2-0) iii** [Інструкції з техніки безпеки](#page-2-0) iii [Особливі примітки про РК-монітори](#page-2-0) [Очищення монітора](#page-2-0) **iii** iii [Доступність](#page-3-0) iv [Безпечне прослуховування](#page-3-0) iv [Попередження](#page-3-0) iv [Використання електричного живлення](#page-3-0) iv [Обслуговування пристрою](#page-4-0) v [Потенційно вибухонебезпечні середовища](#page-5-0) vi [Додаткова інформація з техніки безпеки](#page-5-0) vi [Інформація про переробку інформаційно-технічного](#page-5-0)  [обладнання](#page-5-0) vi [Інформація про утилізацію](#page-5-0) vi [Заява про РК-пікселі](#page-6-0) vii [Поради та інформація про комфортне використання](#page-6-0) vii [Пошук зони комфорту](#page-6-0) vii [Піклування про зір](#page-7-0) viii [Виховання хороших робочих звичок](#page-7-0) [Federal Communications Commission Declaration of](#page--1-0)  [Conformity](#page--1-0) x **[Розпакування](#page-11-0) 1 [РЕГУЛЮВАННЯ ПОЛОЖЕННЯ ЕКРАНА](#page-12-0) 2** [Підключення адаптера та кабелю живлення змінного](#page-13-0)  [струму](#page-13-0) 3 [Економія енергії](#page-13-0) 3 [Канал даних дисплея \(DDC\)](#page-14-0) 4 4 5 5 **[Таблиця стандартного часу](#page-16-0) 6 [Встановлення](#page-17-0) 7 [Елементи контролю користувачів](#page-18-0) 8** [Зовнішні засоби управління](#page-18-0) [Використання меню швидких клавіш](#page--1-0) 9 **15** 15 2[4-контактний кабель для передачі сигналу](#page-14-0)  к[ольорового дисплея](#page-14-0)  19[-контактний кабель для передачі сигналу](#page-15-0)  к[ольорового дисплея](#page-15-0)  20[-контактний кабель для передачі сигналу](#page-15-0)  к[ольорового дисплея](#page-15-0)  **[Пошук й усунення несправностей](#page-25-0)**  Режим DVI/HDMMI/DP [\(необов'язково\)](#page-25-0)

BMICT

# <span id="page-11-0"></span>**Розпакування**

Переконайтеся, що наведені нижче пункти наявні під час розпакування коробки, і зберігайте пакувальні матеріали на випадок, якщо монітор потрібно буде перевезти або переслати.

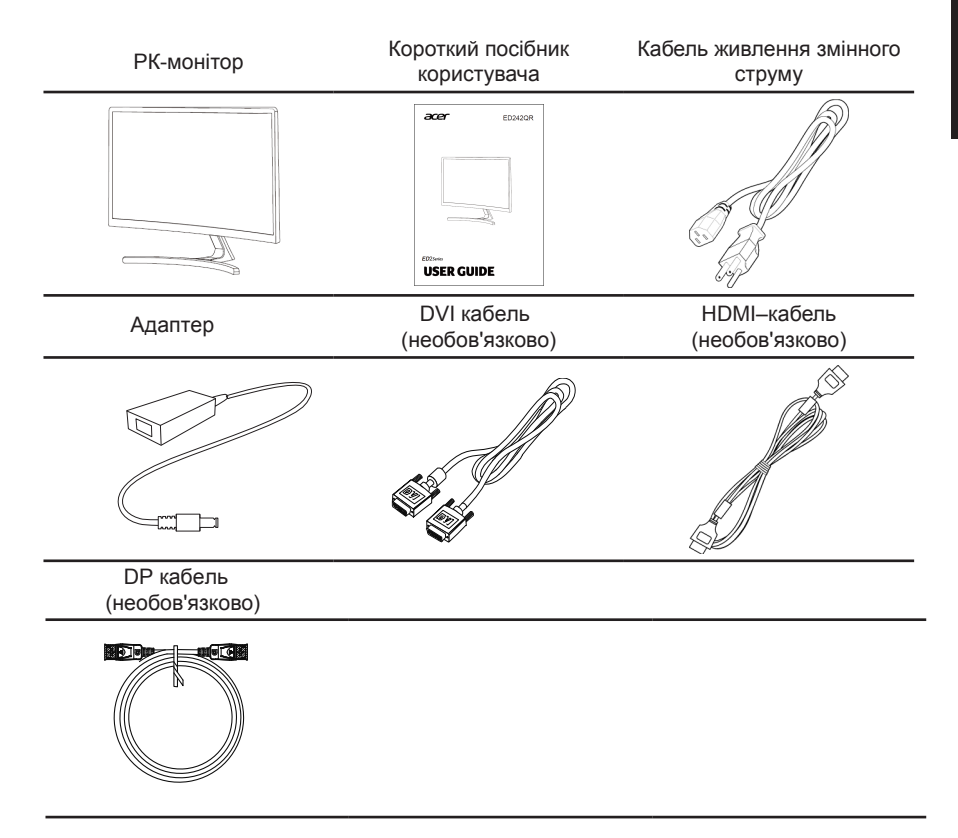

# <span id="page-12-0"></span>*РЕГУЛЮВАННЯ ПОЛОЖЕННЯ ЕКРАНА*

Щоб налаштувати найкраще положення для перегляду, ви можете відрегулювати нахил монітора.

### **• Прикріпіть основу**

Примітка. Розпакуйте монітор і основу. Обережно розмістіть монітор лицьовою стороною донизу на стійкій поверхні, використовуючи тканину, щоб уникнути подряпин на екрані.

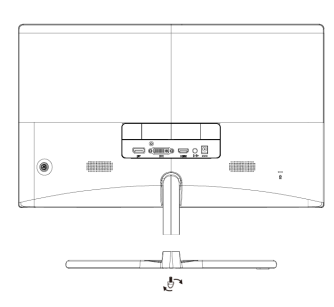

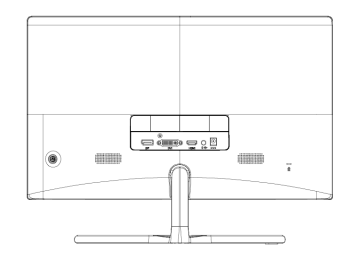

#### **• Нахил**

Див. малюнок нижче прикладом діапазону нахилу. Рекомендуємо, щоб кут підвищення під час відхилення назад становив 20 градусів лише у найвищій точці.

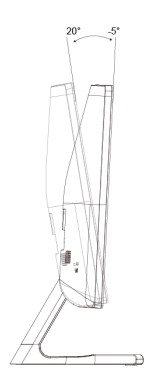

## <span id="page-13-0"></span>**Підключення адаптера та кабелю живлення змінного струму**

- Спершу переконайтеся, що тип використовуваного кабелю живлення відповідає вашому регіону.
- Монітор оснащено універсальним блоком живлення, який допускає експлуатацію в будь-якому діапазоні напруги 100/120 або 220/240 В змінного струму. Налаштування користувачем не обов'язкове.
- Підключіть один кінець кабелю живлення змінного струму до адаптера, а інший до розетки змінного струму.
- Для блоків, що працюють за напруги 120 В змінного струму: використовуйте комплект кабелю живлення, що містяться в переліку компанії Underwriters Laboratories, Inc., провід типу SVT та розетки на 10 А / 125 В.
- Для блоків, що працюють за напруги 220/240 В змінного струму: використовуйте комплект кабелю, що складається з кабелю H05VV-F і розетки на 10 А / 250 В. Комплект кабелю повинен мати відповідні дозволи з техніки безпеки для країни, в якій буде встановлено обладнання.

## **Економія енергії**

Монітор перейде у режим економії енергії після отримання сигналу керування від контролера дисплея, що позначається світлодіодним індикатором живлення жовтого кольору.

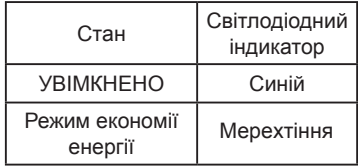

Стани економії енергії будуть зберігатися, доки сигнал керування не буде виявлено або доки клавіатуру чи мишу не буде активовано. Час виведення з режиму активного ВИМКНЕННЯ назад у стан УВІМКНЕННЯ становить 3 секунд.

# <span id="page-14-0"></span>**Канал даних дисплея (DDC)**

Щоб полегшити встановлення, якщо ваша система підтримує протокол DDC, монітор може виконувати автоматичне налаштування підключених пристроїв. DDC – протокол обміну даними, за допомогою якого монітор автоматично інформує головну систему про свої можливості. Наприклад, про підтримувану роздільну здатність та відповідну витримку часу. Монітор підтримує стандарт DDC2B.

### 24-контактний кабель для передачі сигналу кольорового дисплея

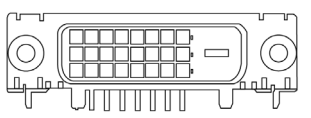

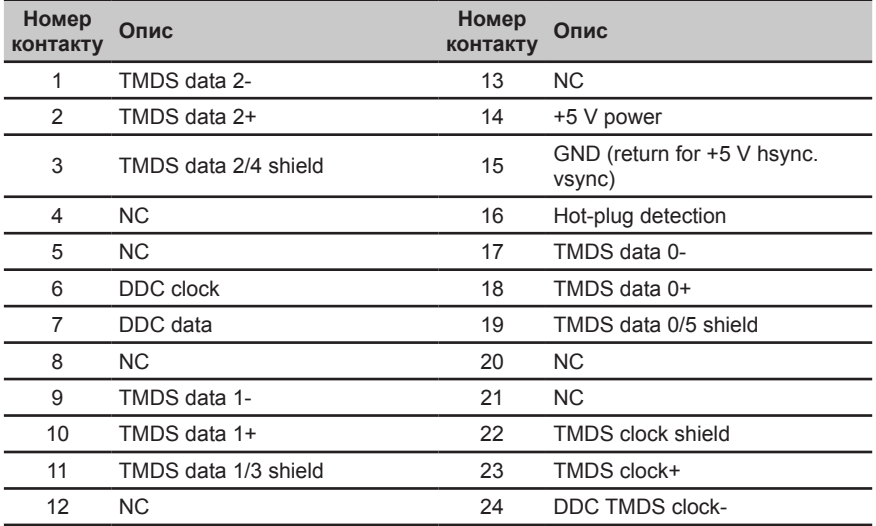

### <span id="page-15-0"></span>**19-контактний кабель для передачі сигналу кольорового дисплея**

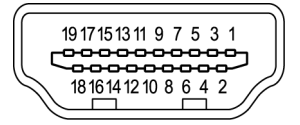

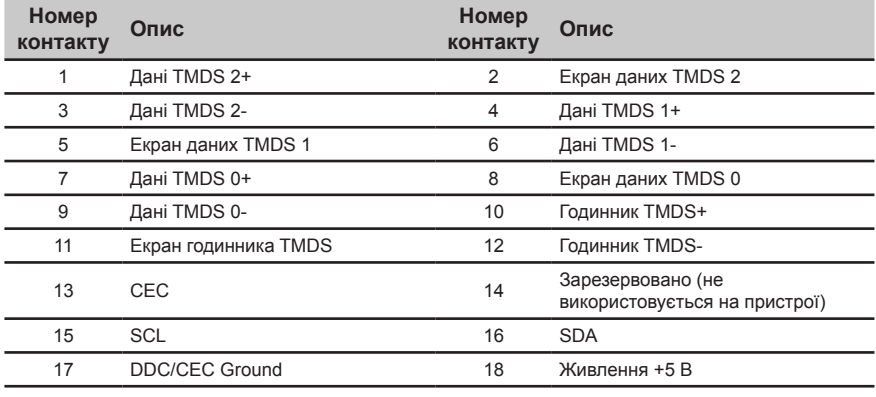

19 Виявлення гарячого підключення

### **20-контактний кабель для передачі сигналу кольорового дисплея**

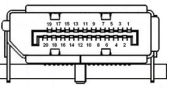

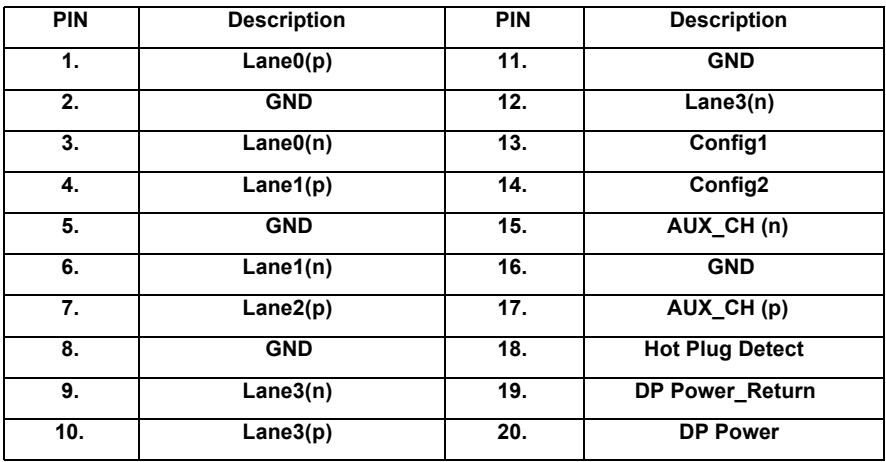

# <span id="page-16-0"></span>**Таблиця стандартного часу**

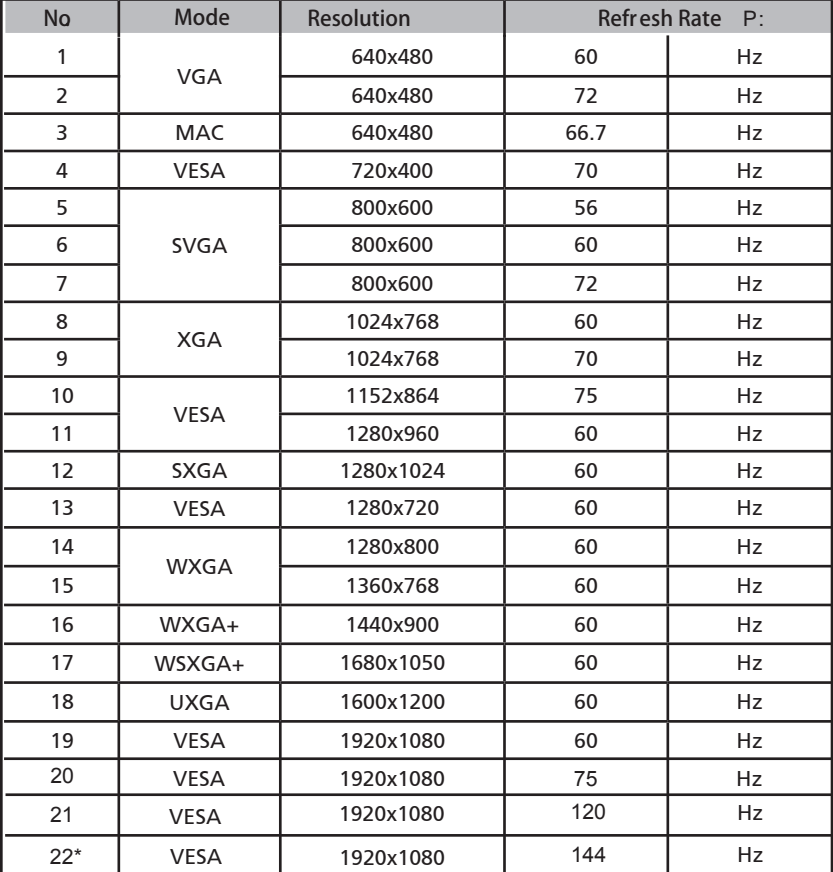

\*DVI-Dual link、HDMI、DP cable can support 144Hz

# <span id="page-17-0"></span>**Встановлення**

### Підключення монітора до комп'ютера

- 1. Вимкніть монітор і вийміть з розетки шнур живлення комп'ютера.
- 2. 2-1 Підключіть цифровий кабель (лише модель з подвійним входом)
	- а. Переконайтеся, що живлення монітора та комп'ютера вимкнено.
	- b. Підключіть один кінець 24-контактного кабелю DVI до гнізда на задній панелі монітора, а другий – до порту на комп'ютері.
	- 2-2 Під'єднайте кабель DP (лише модель із входом DP)
		- а. Перевірте, чи монітор та комп'ютер ВИМКНЕНО.
		- b. Під'єднайте кабель DP до комп'ютера.
	- 2-3 Під'єднайте кабель HDMI (лише модель і з входом HDMI)
		- а. Перевірте, чи монітор та комп'ютер ВИМКНЕНО.
		- b. Під'єднайте кабель HDMI до комп'ютера.
- 3. Підключіть аудіокабель. (лише для моделей з аудіовходом) (додатково)
- 4. Вставте шнур живлення монітора в порт живлення на задній панелі монітора.
- 5. Підключіть шнури живлення комп'ютера та монітора до найближчої розетки електромережі.

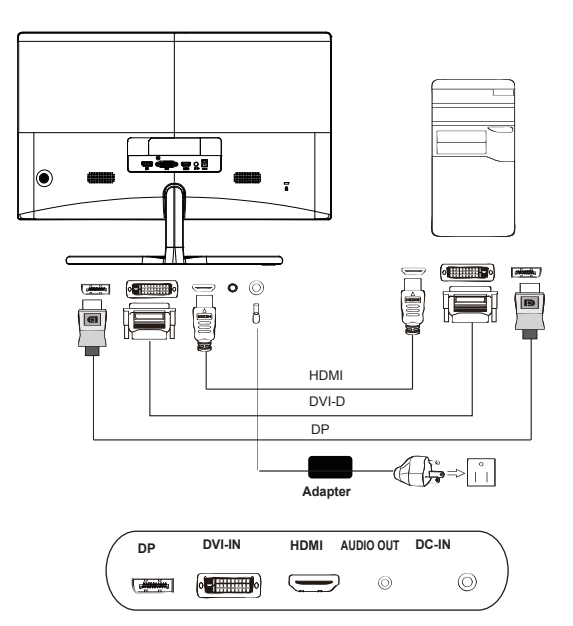

# <span id="page-18-0"></span>**Елементи контролю користувачів**

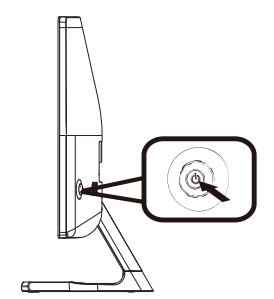

# **Зовнішні засоби управління**

Функціональна клавіша

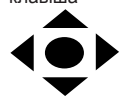

a. Натисніть Стан вимкнення живлення монітора, що увімкнути живлення. У звичайному режимі відображення натисніть й утримуйте кнопку впродовж 5 с, щоб вимкнути живлення.

б. Синій колір вказує на те, що живлення увімкнено. Блимає колір вказує на режим очікування/економії енергії. Якщо індикатор не світиться, це означає, що живлення вимкнено.

гр. Поверніть перемикач у будь-якому напрямку, щоб відкрити перше меню. Поверніть ще раз, щоб увійти до наступної функції в першому меню.

г. Кнопка перемикання на задній панелі дисплея працює як джойстик. Для переміщення курсору, просто перемикайте кнопку в чотирьох напрямках. Натисніть кнопку, щоб вибрати бажаний параметр. У головному меню зелений колір вказує на обрану опцію, а сірий — на необрану.

## **Використання меню швидких клавіш**

**‑----------------------------------------------------------------------------------------------------** *Примітка:* Наступна інформація наведена тільки для загального ознайомлення. Реальні характеристики виробу можуть відрізнятися.

З ЕМ (екранного меню) можна регулювати налаштування РК-монітора. Натисніть кнопку МЕНЮ, щоб відкрити ЕМ. З ЕМ можна регулювати якість зображення і загальні налаштування. Щодо високотехнологічних налаштувань, див. Наступну сторінку:

### **Головна сторінка**

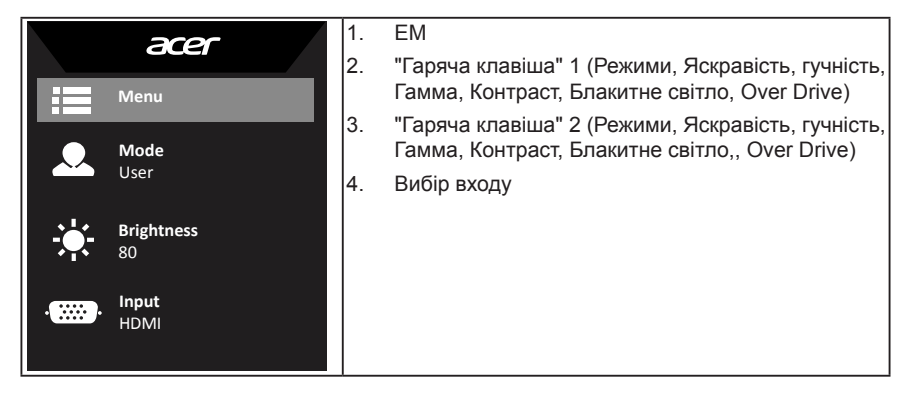

#### **Гаряча клавіша 1 (за промовчанням: режим Стандартний)**

Щоб вибрати режим сценарію (sRGB, Читання, фотолабораторія, Користувацький, Стандартний, ЕКО, Графіка, Фільм)

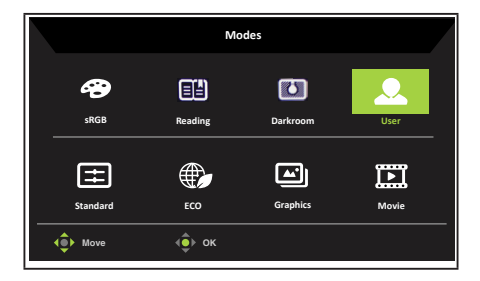

### **"Гаряча клавіша" 2 (за замовчуванням: Яскравість)**

Відкрийте контроль Brightness (Яскравість) і виберіть бажане налаштування яскравості. Виконавши, натисніть джойстік, щоб зберегти і вийти з поточної сторінки.

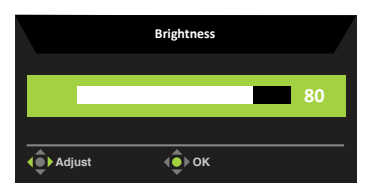

#### **Вибір входу**

Відкрийте Input control (Контроль входу) і виберіть HDMI, DVI, DP або Auto Source (Автоджерело). Виконавши, натисніть джойстік, щоб зберегти і вийти з поточної сторінки.

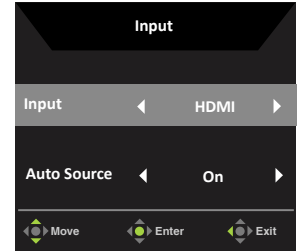

### **Сторінка Функція**

Відкрийте Function page (Сторінку функцій), щоб відрегулювати бажані налаштування за допомогою стрілок. Після цього поверніть джойстик ліворуч або праворуч, щоб повернутися на один рівень назад.

#### **Picture (зображення)**

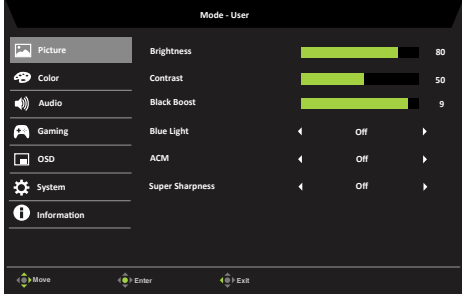

- 1. Щоб відкрити екранне меню, натисніть клавішу Меню.
- 2. Пересувайте джойстіком вгору або вниз, щоб вибрати Зображення з ЕМ. Потім перемкніться вправо, щоб пройти до елементу, який бажаєте регулювати, і натисніть на джойстік, щоб увійти до нього.
- 3. Перемкніться вліво або вправо, щоб регулювати рухому шкалу.
- 4. Меню Picture (Зображення) можна використовувати для регулювання Brightness (яскравості), Contrast (контрасту), Black Boost, Blue Light (синього світла), ACM і Super Sharpness (супер чіткості) пристрою Acer.

5. Brightness (яскравість): Відрегулюйте яскравість від 0 до 100.

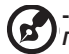

**‑----------------------------------------------------------------------------------------------------**

*Примітка:* Регулює баланс між світлими і темними відтінками.

6. Contrast (контраст): Відрегулюйте контраст від 0 до 100.

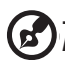

**‑----------------------------------------------------------------------------------------------------** *Примітка:* Встановлює ступінь відмінності між світлими і темними ділянками.

7. Black Boost: Відрегулюйте рівень чорного від 0 до 10. Підсилює тіні, збільшуючи яскравість без зміни світліших відтінків.

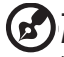

**‑----------------------------------------------------------------------------------------------------** *Примітка:* Якщо зображення дуже яскраве або має декілька затінених ділянок, регулювання цього параметру може не дати помітних змін в зображенні.

8. Blue Light (синє світло): Щоб захистити очі, фільтрує синє світло, регулюючи кількість випромінювання синього світла - 80%, 70%, 60%, або 50%.

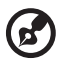

**‑----------------------------------------------------------------------------------------------------** *Примітка:* Чим вищі значення, тим більше проходить синього світла. Для кращого захисту виберіть більш низьке значення.

- 9. ACM: Увімкніть або вимкніть ACM. За замовчуванням вимкнено.
- 10. Super Sharpness (Суперрізкість): Вмикайте і вимикайте суперрізкість. Технологія Суперрізкість може симулювати зображення високої розділової здатності, підсиливши щільність пікселів оригінального джерела, щоб зробити зображення різкішими і чіткішими.

#### **Color (колір)**

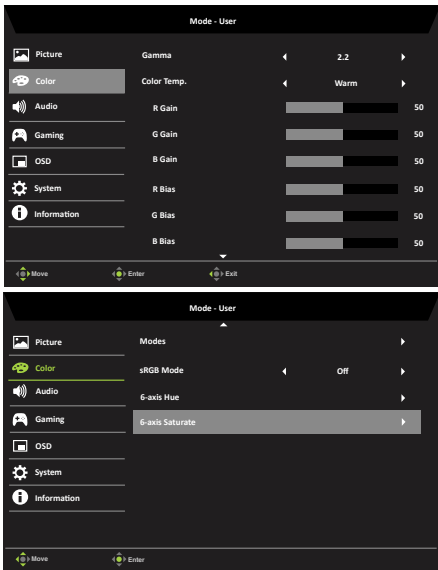

- 1. Щоб відкрити екранне меню, натисніть клавішу Меню.
- 2. Пересувайте джойстіком вгору або вниз, щоб вибрати колір з ЕМ. Потім перемкніться вправо, щоб пройти до елементу, який бажаєте регулювати, і натисніть на джойстік, щоб увійти до нього.
- 3. Перемкніться вліво або вправо, щоб регулювати рухому шкалу.
- 4. Режим Gamma (гамми) дозволяє регулювати яскравість тону. Значення за замовчуванням становить 2,2 (стандартне значення для Windows).
- 5. Color temperature (колірна температура): За замовчуванням тепла. Ви можете вибрати Cool (холодну), Normal (нормальний), Warm (теплу), Bluelight (блакитну) або User (індивідуальну).
- 6. Modes (Режими):подальше відкривання пунктів меню режимів.
- 7. sRGB (Уніфікований Червоний Зелений Синій): За замовчуванням вимкнено. Ви можете увімкнути або вимкнути sRGB для кращого вирівнювання кольору з периферійними пристроями, такими як принтери та цифрові камери.
- 8. 6-axis Hue (6-осьовий відтінок): Відрегулюйте red (червоний), green (зелений), blue (синій), yellow (жовтий), magenta (пурпурний) і cyan (блакитний) відтінок.
- 9. 6-axis Saturate (6-осьове насичення): Відрегулюйте red (червоне), green (зелене), blue (синє), yellow (жовте), magenta (пурпурне) і cyan (блакитне) насичення.

#### **Audio (аудіо)**

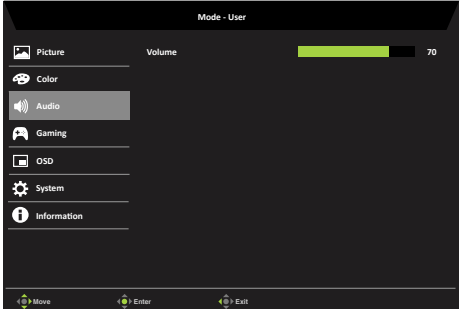

- 1. Щоб відкрити екранне меню, натисніть клавішу MENU (МЕНЮ).
- 2. Перемикніть джойстик вгору або вниз, щоб обрати Audio (Аудіо) з екранного меню. Потім перемикніть вправо, щоб перейти до елементу, який ви хочете налаштувати, і натисніть джойстик, щоб увійти в нього.
- 3. Перемикніть вліво або вправо, щоб відрегулювати змінну шкалу.
- 4. Volume (гучність): Відрегулюйте гучність

#### **Gaming (Ігри)**

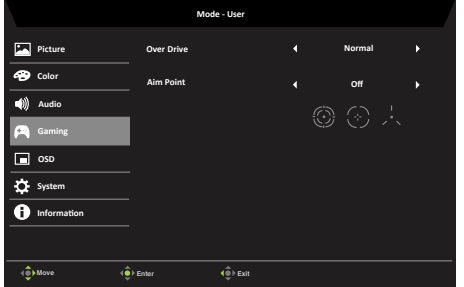

- 1. Щоб відкрити екранне меню, натисніть клавішу Меню.
- 2. Пересувайте джойстіком вгору або вниз, щоб вибрати Ігри з ЕМ. Потім перемкніться вправо, щоб пройти до елементу, який бажаєте регулювати, і натисніть на джойстік, щоб увійти до нього.
- 3. Перемкніться вліво або вправо, щоб регулювати рухому шкалу.
- 4. ОД: Виберіть Off (вимк.), Normal (нормальний), або Extreme (крайній).

5. Aim point (точка прицілювання): Вказує точку прицілювання на екрані для пострілів під час гри.

#### **OSD (екранне меню)**

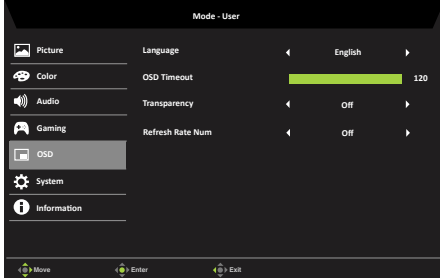

- 1. Щоб відкрити екранне меню, натисніть клавішу Меню.
- 2. Пересувайте джойстіком вгору або вниз, щоб вибрати екранне меню з ЕМ. Потім перемкніться вправо, щоб пройти до елементу, який бажаєте регулювати, і натисніть на джойстік, щоб увійти до нього.
- 3. Перемкніться вліво або вправо, щоб регулювати рухому шкалу.
- 4. Language (мова): Вибір мови екранного меню.
- 5. OSD timeout (час очікування екранного меню): Регулювання затримки перед вимкненням екранного меню.
- 6. Transparency (прозорість): Виберіть рівень прозорості при використанні ігрового режиму. Прозорість може бути 0% (ВИМК.), 20%, 40%, 60%, або 80%.
- 7. Refresh rate num (частота оновлення): Відображення поточної частоти оновлення панелі на екрані.

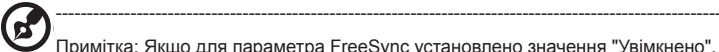

Примітка: Якщо для параметра FreeSync установлено значення "Увімкнено", можна переглядати зміни частоти V Frequency в екранному меню.

#### **System (Система)**

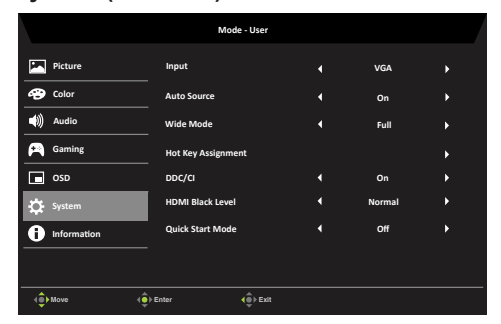

1. Щоб відкрити екранне меню, натисніть клавішу Меню.

- 2. Пересувайте джойстіком вгору або вниз, щоб вибрати Система з ЕМ. Потім перемкніться вправо, щоб пройти до елементу, який бажаєте регулювати, і натисніть на джойстік, щоб увійти до нього.
- 3. Перемкніться вліво або вправо, щоб регулювати рухому шкалу.
- 4. Input (вхідний сигнал): Виберіть джерело з HDMI, DVI, або DP.
- 5. Wide mode (режим ширини): Можна вибрати вид екрану для використання. Варіанти наступні: повний, аспект.
- 6. Hotkey Assigment (Призначення гарячих клавіш): виберіть функцію ярлика 1 (Режими, Яскравість, гучність, Гамма, Контраст, Блакитне світло, Over Drive) та ярлика 2 (Режими, Яскравість, гучність, Гамма, Контраст, Блакитне світло, Over Drive)
- 7. DDC/CI: Дозволяє налаштовувати параметри монітора за допомогою ПЗ на ПК.

**‑----------------------------------------------------------------------------------------------------** 6 *Примітка:* DDC/CI - це скорочення Каналу Відображення Даних/Командний Інтерфейс, що дозволяє надсилати засоби управління монітору через ПЗ.

- 8. Параметри рівня чорного HDMI.
- 9. Quick start mode (Режим швидкого запуску): Виберіть Off (вимк.), або On (увімк.). Увімкніть, щоб збільшити швидкість завантаження.

#### **Information**

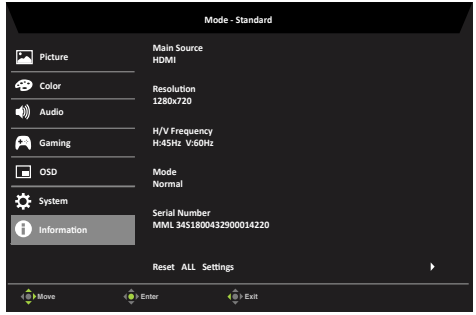

#### **Зберегти налаштування до... (Лише в режимі користувача)**

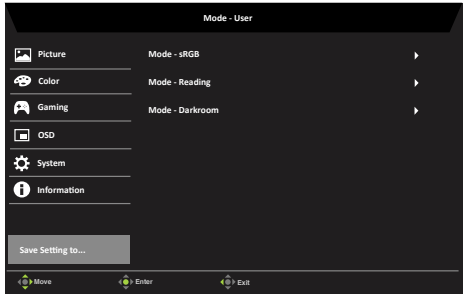

- 1. Щоб відкрити екранне меню, натисніть клавішу Меню.
- 2. Пересувайте джойстіком вгору або вниз, щоб вибрати "Save Setting to…" з ЕМ. Потім перемкніться вправо, щоб пройти до елементу, який бажаєте регулювати, і натисніть на джойстік, щоб увійти до нього.

<span id="page-25-0"></span>система зможе відновити їх в майбутньому, коли ви увімкнете цей режим. 3. Save Setting to some mode (зберегти налаштування до певного режиму): Передбачено три профілі, що визначаються користувачем. Якщо параметри вас влаштовують, збережіть їх і

# **Пошук й усунення несправностей**

Перш ніж надсилати РК-монітор на ремонт, перевірте наведений нижче список пошуку й усунення несправностей, щоб переконатися, що ви можете самостійно діагностувати проблему.

# **Режим DVI/HDMI/DP (необов'язково)**

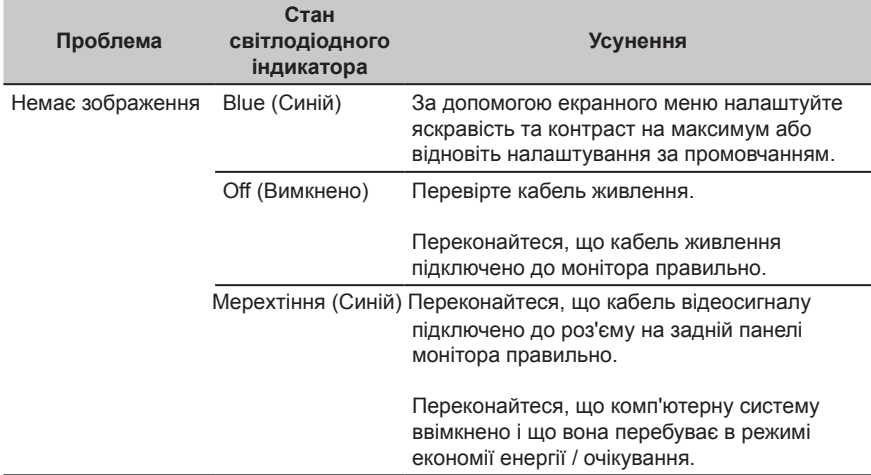